# **Micro Focus Vibe 4.0.7- Versionshinweise**

März 2020

# $\Box$ MICRO'

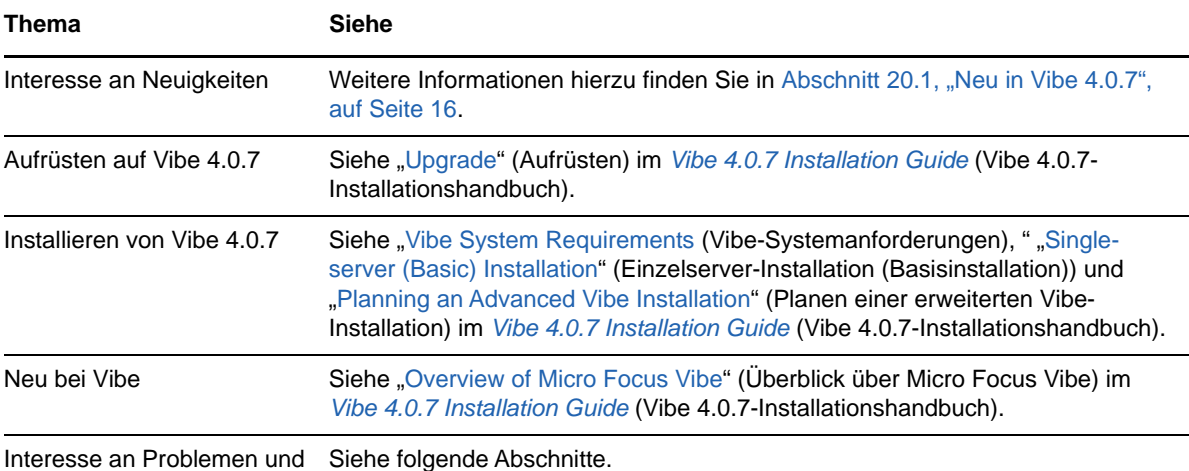

Einschränkungen

- 
- [Abschnitt 1, "Hinweise zur Installation", auf Seite 2](#page-1-0)
- [Abschnitt 2, "Hinweise zur Aufrüstung", auf Seite 2](#page-1-1)
- [Abschnitt 3, "Mobile-Apps", auf Seite 4](#page-3-0)
- [Abschnitt 4, "Zeicheneinschränkungen", auf Seite 4](#page-3-1)
- [Abschnitt 5, "Datenbank", auf Seite 5](#page-4-0)
- [Abschnitt 6, "Datum und Uhrzeit", auf Seite 6](#page-5-0)
- \* [Abschnitt 7, "Hinweise für Entwickler", auf Seite 7](#page-6-0)
- [Abschnitt 8, "Edit-In-Place", auf Seite 8](#page-7-0)
- [Abschnitt 9, "Dateien, Ordner und Arbeitsbereiche", auf Seite 9](#page-8-0)
- [Abschnitt 10, "HTML-Konvertierung und KeyView", auf Seite 11](#page-10-0)
- [Abschnitt 11, "LDAP", auf Seite 12](#page-11-0)
- [Abschnitt 12, "Lizenzierung: Gast- und Systemagentbenutzer werden nicht gezählt", auf](#page-11-1)  [Seite 12](#page-11-1)
- [Abschnitt 13, "Vibe Desktop-Clients", auf Seite 12](#page-11-2)
- [Abschnitt 14, "NFS wird in Lucene nicht unterstützt", auf Seite 13](#page-12-0)
- [Abschnitt 15, "Drittanbieter-Integration", auf Seite 13](#page-12-1)
- [Abschnitt 16, "Benutzer", auf Seite 14](#page-13-0)
- [Abschnitt 17, "WebDAV-Probleme", auf Seite 15](#page-14-0)
- [Abschnitt 18, "Liste der Fehlerkorrekturen", auf Seite 16](#page-15-1)
- [Abschnitt 19, "Dokumentation zu Vibe", auf Seite 16](#page-15-2)
- [Abschnitt 20, "Neu in Vibe 4-Versionen", auf Seite 16](#page-15-3)
- [Abschnitt 21, "Rechtliche Hinweise", auf Seite 25](#page-24-0)

# <span id="page-1-0"></span>**1 Hinweise zur Installation**

- [Abschnitt 1.1, "SLES 12 SP3 erfordert neuesten Kernel", auf Seite 2](#page-1-2)
- [Abschnitt 1.2, "SLES 15 erfordert 32-Bit-Unterstützung für die Installation", auf Seite 2](#page-1-3)

### <span id="page-1-2"></span>**1.1 SLES 12 SP3 erfordert neuesten Kernel**

Wenn Sie Vibe 4.0.7 auf SLES 12 SP3 installieren, vergewissern Sie sich vor dem Beginn der Installation, dass der neueste Kernel installiert ist.

# <span id="page-1-3"></span>**1.2 SLES 15 erfordert 32-Bit-Unterstützung für die Installation**

Das Vibe-Installationsprogramm ist eine 32-Bit-Anwendung.

Installieren Sie die folgenden Pakete, bevor Sie Vibe 4.0.7 auf SLES 15 installieren:

- TK-32bit
- TCL-32bit

# <span id="page-1-1"></span>**2 Hinweise zur Aufrüstung**

Beachten Sie vor der Aufrüstung von Vibe die folgenden Punkte.

- [Abschnitt 2.1, "Keine Unterstützung für Microsoft SQL Server 2008", auf Seite 2](#page-1-4)
- [Abschnitt 2.2, "Anmeldeprobleme für Benutzer von Chrome und Firefox", auf Seite 3](#page-2-0)
- [Abschnitt 2.3, "Vorübergehende Beeinträchtigung der Leistung nach einer Aktualisierung auf](#page-2-1)  [eine neue Version", auf Seite 3](#page-2-1)
- [Abschnitt 2.4, "Portweiterleitungsskript funktioniert nicht auf SLES 12", auf Seite 3](#page-2-2)
- [Abschnitt 2.5, "WebDAV-TLS-Fehler nach der Aufrüstung", auf Seite 3](#page-2-3)
- $\triangleleft$  [Abschnitt 2.6, "Vibe 3.x auf 4.x", auf Seite 3](#page-2-4)

### <span id="page-1-4"></span>**2.1 Keine Unterstützung für Microsoft SQL Server 2008**

Vibe 4.0.7 unterstützt Microsoft SQL Server 2008 nicht für die Datenbank.

Wenn Ihre Vibe-Installation MS SQL Server 2008 als Datenbank verwendet, müssen Sie vor dem Aufrüsten auf Vibe 4.0.7 die folgenden Schritte ausführen:

- 1. Sofern nicht bereits erfolgt, aktualisieren Sie Ihre MS SQL Server-Version auf Version 2008 R2 SP3. (SP3 ist für die Aktualisierung auf Version 2012 erforderlich.)
- 2. Aktualisieren Sie MS SQL Server 2008 R2 SP3 auf MS SQL Server 2012 R2 oder höher, wie in "Database Server Requirements" (Anforderungen an den Datenbankserver) im *Vibe 4.0.7 Installation Guide* (Vibe 4.0.7-Installationshandbuch) angegeben.
- 3. Stellen Sie sicher, dass Vibe ordnungsgemäß ausgeführt wird.
- 4. Rüsten Sie auf Vibe 4.0.7 auf.

### <span id="page-2-0"></span>**2.2 Anmeldeprobleme für Benutzer von Chrome und Firefox**

In bestimmten Fällen können sich Benutzer ohne Administrationsrechte nach der Aufrüstung von Vibe 4.0.5 auf 4.0.7 in den Browsern Chrome und Firefox nicht anmelden.

Dieses Problem kann durch Löschen der Browser-Cookies und des Cache behoben werden.

### <span id="page-2-1"></span>**2.3 Vorübergehende Beeinträchtigung der Leistung nach einer Aktualisierung auf eine neue Version**

Nach der Aktualisierung Ihres Vibe-Systems auf eine neue Version kann die Leistung bei der erstmaligen Navigation im neuen Vibe-System vorübergehend reduziert sein. Dies liegt daran, dass Vibe nach einer Aktualisierung die JSPs aktualisiert.

#### <span id="page-2-2"></span>**2.4 Portweiterleitungsskript funktioniert nicht auf SLES 12**

Das frühere Portweiterleitungsskript funktioniert auf SLES 12 nicht. Siehe Using iptables Commands on SLES 12 or 15 (Verwenden von iptables-Befehlen auf SLES 12 oder 15) im Vibe 4.0.7 Installation Guide (Vibe 4.0.7-Installationshandbuch).

#### <span id="page-2-3"></span>**2.5 WebDAV-TLS-Fehler nach der Aufrüstung**

Wenn Sie ein eigensigniertes Zertifikat für einen WebDAV-Server verwenden und die Authentifizierung eines Vibe-Servers an diesem WebDAV-Server aufgrund von TLS-Fehlern nach einer Aufrüstung auf Version 4.0.7 nicht erfolgreich ist, beachten Sie Abschnitt 17.1, "Vibe zu [WebDAV: eigensignierte Zertifikate erfordern manuellen Import", auf Seite 15.](#page-14-1)

#### <span id="page-2-4"></span>**2.6 Vibe 3.***x* **auf 4.***x*

#### **2.6.1 Sicherstellen, dass Systemanforderungen erfüllt sind**

Stellen Sie vor dem Beginn des Aufrüstungsprozesses sicher, dass die in "Vibe System Requirements" (Vibe-Systemanforderungen) im Vibe 4.0.7 Installation Guide (Vibe 4.0.7- Installationshandbuch) beschriebenen Anforderungen erfüllt sind.

Wenn Ihr Vibe-System beispielsweise auf SLES 11 ausgeführt wird, migrieren Sie vor dem Fortfahren auf eine unterstützte SLES-Plattform.

#### **2.6.2 Vor dem Aufrüsten Protokolldatensätze für zurückgestellte Aktualisierungen löschen**

Bei der Aktualisierung Ihres hochverfügbaren Vibe-Systems auf Vibe 4 oder eine höhere Version von einer älteren Version werden alle zurzeit vorhandenen Protokolldatensätze für zurückgestellte Aktualisierungen untereinander inkompatibel.

Um sicherzustellen, dass während der Aktualisierung auf Vibe 4 oder höher keine Kompatibilitätsprobleme mit Protokolldatensätzen für zurückgestellte Aktualisierungen auftreten, müssen Sie vor der Aufrüstung alle Protokolle für zurückgestellte Aktualisierungen löschen.

Informationen zum Löschen der Protokolle für zurückgestellte Aktualisierungen finden Sie im Abschnitt "Performing Maintenance on a High Availability Lucene Index" (Wartung eines Hochverfügbarkeits-Lucene-Index) im *Micro Focus Vibe 4.0.7 Administration Guide* (Micro Focus Vibe 4.0.7-Administrationshandbuch).

#### **2.6.3 Gekürzte einfache URLs nach dem Aufrüsten neu erstellen**

Gekürzte URLs, die vor Vibe 4 erstellt wurden, funktionieren in Vibe 4 nicht.

Nach der Aufrüstung auf Vibe 4 müssen Sie die URLs neu erstellen.

#### **2.6.4 Zugeordnete WebDAV-Laufwerke nach der Aufrüstung reparieren**

Wenn Sie über WebDAV ein zugeordnetes Laufwerk zu einem Vibe 3.*x*-Ordner erstellt haben (wie in "Using WebDAV on a Vibe Folder" (Verwenden von WebDAV für einen Vibe-Ordner) im *Micro Focus Vibe 4.0.7 Advanced User Guide* (Micro Focus Vibe 4.0.7-Handbuch für fortgeschrittene Benutzer) beschrieben), ist die WebDAV-URL nach der Aufrüstung auf Vibe 4.*x* nicht mehr gültig und die zugeordneten Laufwerke sind nicht mehr funktional.

Nach der Aufrüstung auf Vibe 4 müssen Sie alle zugeordneten Laufwerke, die zuvor über WebDAV erstellt wurden, neu erstellen.

# <span id="page-3-0"></span>**3 Mobile-Apps**

[Abschnitt 3.1, "Android Mobile-App muss neu installiert werden", auf Seite 4](#page-3-2)

#### <span id="page-3-2"></span>**3.1 Android Mobile-App muss neu installiert werden**

Weitere Informationen finden Sie in "Android App Must Be Replaced on Mobile Devices" (Android-App muss auf mobilen Geräten ersetzt werden) im Dokument *Micro Focus Vibe Mobile Quick Start* (Micro Focus Vibe Mobile-Kurzanleitung).

# <span id="page-3-1"></span>**4 Zeicheneinschränkungen**

Beachten Sie die folgenden Einschränkungen in Bezug auf Sonderzeichen, Doppelbyte-Zeichen usw.

- [Abschnitt 4.1, "Vibe-Benutzernamen \(und -Passwörter\)", auf Seite 4](#page-3-3)
- [Abschnitt 4.2, "Name des Software-Installationsverzeichnisses", auf Seite 5](#page-4-1)
- [Abschnitt 4.3, "Name des Datei-Repository-Verzeichnisses", auf Seite 5](#page-4-2)
- [Abschnitt 4.4, "Einfache URLs unterstützen keine erweiterten Zeichen", auf Seite 5](#page-4-3)

#### <span id="page-3-3"></span>**4.1 Vibe-Benutzernamen (und -Passwörter)**

Vibe-Benutzernamen dürfen keine Sonderzeichen ( / \ \* ? " < > : | ' ) enthalten, weil diese Zeichen keine zulässigen Zeichen in Linux- und Windows-Pfadnamen sind.

Auch wenn die Zeichen in LDAP-Verzeichnissen möglicherweise zugelassen sind und die Namen fehlerlos mit der Vibe-Site synchronisiert werden, kann Vibe keine Pfade zu den Arbeitsbereichen der Benutzer erstellen und die verknüpften Benutzer können sich nicht anmelden.

Außerdem erfordert die Vibe Edit-In-Place-Funktion, dass Passwörter nur ASCII-Zeichen enthalten. Grund hierfür ist eine WebDAV-Einschränkung bei der Interaktion mit Drittanbieter-Produkten wie MS Office. Weitere Informationen hierzu finden Sie in [Abschnitt 8.1, "Benutzernamen und Passwörter](#page-7-1)  [auf ASCII-Zeichen beschränkt", auf Seite 8](#page-7-1).

### <span id="page-4-1"></span>**4.2 Name des Software-Installationsverzeichnisses**

Verwenden Sie keine erweiterten Zeichen oder Doppelbyte-Zeichen im Installationsverzeichnisnamen für Micro Focus Vibe. Der Standardinstallationspfad der Vibe-Software lautet:

Linux: /opt/novell/teaming Windows: c:\Programme\Novell\Teaming

# <span id="page-4-2"></span>**4.3 Name des Datei-Repository-Verzeichnisses**

Verwenden Sie keine erweiterten Zeichen oder Doppelbyte-Zeichen in Verzeichnisnamen für den Pfad zum Micro Focus Vibe-Datei-Repository. Der Standardpfad für das Stammverzeichnis des Datei-Repositorys lautet:

Linux: /var/opt/novell/teaming Windows: c:\Novell\Teaming

# <span id="page-4-3"></span>**4.4 Einfache URLs unterstützen keine erweiterten Zeichen**

Auf der Seite "Standardeinstellungen konfigurieren" in Ihrem Arbeitsbereich werden im Feld **URL definieren** keine erweiterten Zeichen akzeptiert. Verwenden Sie in einfachen URLs nur alphabetische Zeichen und Ziffern.

# <span id="page-4-0"></span>**5 Datenbank**

Beachten Sie Folgendes:

- [Abschnitt 5.1, "JDK 11 oder höher für Remote-Datenbankserver erforderlich", auf Seite 5](#page-4-4)
- [Abschnitt 5.2, "Sperrzeit-Zeitüberschreitungsprobleme im Quartz-Planer", auf Seite 5](#page-4-5)

#### <span id="page-4-4"></span>**5.1 JDK 11 oder höher für Remote-Datenbankserver erforderlich**

Zum Ausführen des Skripts "managedatabase.sh", wie in "Creating the Vibe Database on a Separate Server" (Erstellen der Vibe-Datenbank auf einem separaten Server) im *Vibe 4.0.7 Installation Guide* (Vibe 4.0.7-Installationshandbuch) beschrieben, muss JDK 11 oder höher auf dem Remote-Server installiert sein.

### <span id="page-4-5"></span>**5.2 Sperrzeit-Zeitüberschreitungsprobleme im Quartz-Planer**

Möglicherweise erhalten Sie Datenbankfehler in Bezug auf Lock wait timeout exceeded (Zeitüberschreitung für Sperrzeit überschritten).

So beheben Sie diese Fehler:

**1** Öffnen Sie die MySQL-Konfigurationsdatei in einem Texteditor.

Die MySQL-Konfigurationsdatei befindet sich je nach Betriebssystem an folgendem Speicherort:

Linux: /etc/my.cnf Windows: c:\Program Files\MySQL\MySQL Server Version\my.ini

**2** Fügen Sie der MySQL-Konfigurationsdatei den folgenden Abschnitt hinzu:

[mvsqld] transaction-isolation = READ-COMMITTED

**3** Speichern Sie die Änderungen und schließen Sie den Editor.

# <span id="page-5-0"></span>**6 Datum und Uhrzeit**

- [Abschnitt 6.1, "Benutzern werden in einem benutzerdefinierten Eintrag oder in einer](#page-5-1)  [benutzerdefinierten Anzeige unter Umständen andere Daten angezeigt", auf Seite 6](#page-5-1)
- [Abschnitt 6.2, "Uhrzeit der Vibe-Site muss mit Uhrzeit des Webservice-Clients übereinstimmen",](#page-5-2)  [auf Seite 6](#page-5-2)

# <span id="page-5-1"></span>**6.1 Benutzern werden in einem benutzerdefinierten Eintrag oder in einer benutzerdefinierten Anzeige unter Umständen andere Daten angezeigt**

Wenn Sie das Attribut "Datum" in einem benutzerdefinierten Eintrag oder einer benutzerdefinierten Anzeige verwenden, sehen Benutzer in anderen Zeitzonen möglicherweise andere Datumsangaben als Sie selbst.

Micro Focus Vibe speichert das Datum mit der Uhrzeit Mitternacht des ausgewählten Datums in der Zeitzone des Vibe-Benutzers in GMT. Beispielsweise wird der 13. Januar 2015 in der EST-Zeitzone als GMT-7:00 (20150113T0700) gespeichert. Es treten keine Probleme auf, wenn sich Personen in derselben Zeitzone befinden. Wenn sich Personen jedoch in einer anderen Zeitzone befinden, könnte Mitternacht in der EST-Zeitzone in ihrer Zeitzone ein anderer Tag sein.

### <span id="page-5-2"></span>**6.2 Uhrzeit der Vibe-Site muss mit Uhrzeit des Webservice-Clients übereinstimmen**

Um von einem Webservice-Client auf eine Micro Focus Vibe-Site zugreifen zu können, beispielsweise auf den GroupWise-Windows-Client, muss die Zeiteinstellung auf der Arbeitsstation des Benutzers mit der Zeiteinstellung auf dem Vibe-Server übereinstimmen. Die Abweichung darf höchstens fünf Minuten betragen. Bei einer Abweichung von mehr als fünf Minuten wird beim Versuch des Webservice-Clients, die Vibe-Site zu kontaktieren, eine Zeitüberschreitung gemeldet. Setzen Sie, wenn möglich, die Uhrzeit des Servers oder der Arbeitsstation auf die korrekte und übereinstimmende Uhrzeit zurück.

Wenn der Zeitunterschied ein notwendiger Teil Ihrer Systemkonfiguration ist, können Sie die [Zeitüberschreitungseinstellung für Webdienste wie GroupWise, die sich bei der Vibe-Website über](http://en.wikipedia.org/wiki/Web_Services_Security)  WS-Security (http://en.wikipedia.org/wiki/Web Services Security) authentifizieren, ändern.

**1** Erstellen Sie eine Sicherungskopie der folgenden Datei:

*Teaming\_Verzeichnis*/webapps/ssf/WEB-INF/server-config.wsdd

- **2** Öffnen Sie die Datei server-config.wsdd in einem Texteditor.
- <span id="page-5-3"></span>**3** Suchen Sie den folgenden Abschnitt:

```
<handler type="java:org.apache.ws.axis.security.WSDoAllReceiver">
<parameter name="passwordCallbackClass"
value="org.kablink.teaming.remoting.ws.security.PWCallback"/>
<parameter name="action" value="UsernameToken Timestamp"/>
</handler>
```
<span id="page-6-1"></span>**4** Fügen Sie einen Parameter timeToLive mit einem hohen Zeitüberschreitungswert ein (zum Beispiel 86400 für 24 Stunden).

```
<handler type="java:org.apache.ws.axis.security.WSDoAllReceiver">
<parameter name="passwordCallbackClass"
value="org.kablink.teaming.remoting.ws.security.PWCallback"/>
<parameter name="action" value="UsernameToken Timestamp"/>
<parameter name="timeToLive" value="86400"/>
</handler>
```
- **5** Wiederholen Sie [Schritt 3](#page-5-3) und [Schritt 4](#page-6-1) für die zweite Instanz des Abschnitts in der Datei server-config.wsdd.
- **6** Speichern Sie die Datei server-config.wsdd und starten Sie den Server neu.

# <span id="page-6-0"></span>**7 Hinweise für Entwickler**

- [Abschnitt 7.1, "Neu kompilierter oder neu erstellter Vibe-Code wird nicht unterstützt", auf Seite 7](#page-6-2)
- [Abschnitt 7.2, "SOAP-Nutzlasten generieren keine Multi-Referenz-Werte", auf Seite 7](#page-6-3)

#### <span id="page-6-2"></span>**7.1 Neu kompilierter oder neu erstellter Vibe-Code wird nicht unterstützt**

Wenn Sie Vibe in einer Entwicklungsumgebung neu kompiliert oder neu erstellt haben, wird die Vibe-Installation nicht von Micro Focus unterstützt.

Dies gilt nicht für JSP-basierte Änderungen, die zur einfacheren Entwicklung von benutzerdefinierten Formularen und Ansichten vorgenommen wurden.

#### <span id="page-6-3"></span>**7.2 SOAP-Nutzlasten generieren keine Multi-Referenz-Werte**

Standardmäßig generieren Micro Focus Vibe-SOAP-Payloads keine Mehrfachreferenzwerte. Sie können die server-config.wsdd-Dateien so konfigurieren, dass Mehrfachreferenzwerte generiert werden.

**1** Wechseln Sie zu dem Verzeichnis, in dem sich eine server-config.wsdd-Datei befindet.

Eine Vibe-Installation enthält zwei server-config.wsdd-Dateien. Die Standardverzeichnisse dieser Dateien hängen von der jeweiligen Plattform ab:

```
Linux: /opt/novell/teaming/apache-tomcat-version/webapps/ssf/WEB-INF
          /opt/novell/teaming/apache-tomcat-version/webapps/ssr/WEB-INF
Windows: c:\Program Files\Novell\Teaming\apache-tomcat-version\webapps\
                                                            ssf\WEB-INF
          c:\Program Files\Novell\Teaming\apache-tomcat-version\webapps\
                                                            ssr\WEB-INF
```
**2** Ändern Sie in der folgenden Zeile false zu true:

```
<parameter name="sendMultiRefs" value="false"/>
```
- **3** Speichern Sie die server-config.wsdd-Datei und schließen Sie anschließend den Texteditor.
- **4** Erstellen Sie eine Sicherungskopie der bearbeiteten Datei server-config.wsdd.

Bei einer Aktualisierung der Vibe-Software wird die Datei server-config.wsdd vom Vibe-Installationsprogramm überschrieben. Sie müssen entweder die aktualisierte Datei nach der Aktualisierung wiederherstellen oder die Bearbeitung wiederholen.

**5** Wiederholen Sie den Vorgang für die zweite server-config.wsdd-Datei der Vibe-Software.

# <span id="page-7-0"></span>**8 Edit-In-Place**

- [Abschnitt 8.1, "Benutzernamen und Passwörter auf ASCII-Zeichen beschränkt", auf Seite 8](#page-7-1)
- Abschnitt 8.2, "Namen mit Doppelbyte-Zeichen oder Leerzeichen verhindern das Öffnen auf [Mac", auf Seite 8](#page-7-2)
- [Abschnitt 8.3, "Bearbeiten von Photoshop-Dateien nicht möglich", auf Seite 8](#page-7-3)
- [Abschnitt 8.4, "Dateinamen mit erweiterten Zeichen werden nicht richtig angezeigt", auf Seite 8](#page-7-4)

#### <span id="page-7-1"></span>**8.1 Benutzernamen und Passwörter auf ASCII-Zeichen beschränkt**

Aufgrund einer Einschränkung zwischen WebDAV und Drittanbieter-Anwendungen wie MS Office sind in Authentifizierungsanforderungen nur ASCII-Zeichen erlaubt.

Wenn die Vibe-Benutzer die Edit-In-Place-Funktion nutzen, dürfen sie keine Doppelbyte-Zeichen oder erweiterte Zeichen in ihre Passwörter einschließen.

Für Benutzernamen gelten außerdem Einschränkungen aufgrund anderer Gründe, wie in [Abschnitt 4.1, "Vibe-Benutzernamen \(und -Passwörter\)", auf Seite 4](#page-3-3) erläutert.

### <span id="page-7-2"></span>**8.2 Namen mit Doppelbyte-Zeichen oder Leerzeichen verhindern das Öffnen auf Mac**

Word- oder PowerPoint-Dateien, deren Namen Leerzeichen oder Doppelbyte-Zeichen enthalten, können in der Edit-In-Place-Funktion auf Mac-Arbeitsstationen nicht geöffnet werden. Dies ist unabhängig vom verwendeten Browser.

### <span id="page-7-3"></span>**8.3 Bearbeiten von Photoshop-Dateien nicht möglich**

Weil Photoshop die Bearbeitung über eine WebDAV-URL nicht unterstützt, können Photoshop-Dateien nicht mit Vibe Edit-In-Place bearbeitet werden.

Um eine Photoshop-Datei auf der Vibe-Site zu bearbeiten, müssen Sie die Datei erst wie unter "Downloading Files" (Dateien herunterladen) im *Micro Focus Vibe 4.0.7 Advanced User Guide* (Micro Focus Vibe 4.0.7-Handbuch für fortgeschrittene Benutzer) beschrieben herunterladen.

#### <span id="page-7-4"></span>**8.4 Dateinamen mit erweiterten Zeichen werden nicht richtig angezeigt**

Wenn eine Datei erweiterte Zeichen im Namen hat und über Internet Explorer 11 zur Bearbeitung geöffnet wird, wird der Dateiname in der Anwendungskopfzeile mit fehlerhaften Zeichen angezeigt.

Die Integrität der Bearbeitung ist davon nicht beeinträchtigt und beim Speichern der Datei wird der ursprüngliche Name beibehalten.

Wenn die Dateien über Chrome oder Firefox geöffnet werden, werden die Namen richtig in der Anwendungskopfzeile angezeigt.

# <span id="page-8-0"></span>**9 Dateien, Ordner und Arbeitsbereiche**

- [Abschnitt 9.1, "Benutzerdefinierte Formulare und Workflow-Definitionen sind beim Kopieren](#page-8-1)  [nicht enthalten", auf Seite 9](#page-8-1)
- [Abschnitt 9.2, "Exporte dürfen 4 GB nicht überschreiten", auf Seite 10](#page-9-0)
- [Abschnitt 9.3, "Herunterladen mehrerer Dateien mit Safari unter Mac", auf Seite 10](#page-9-1)
- [Abschnitt 9.4, "Beschränkungen für gespiegelte Ordner", auf Seite 10](#page-9-2)
- [Abschnitt 9.5, "Beim Verschieben einer Hauptaufgabe wird die Hierarchie der Unteraufgaben](#page-9-3)  [entfernt", auf Seite 10](#page-9-3)
- [Abschnitt 9.6, "Verschachtelungsbeschränkung für Ordner und Arbeitsbereiche", auf Seite 10](#page-9-4)
- [Abschnitt 9.7, "Hinweise der ältesten Dateiversion werden nicht angezeigt", auf Seite 11](#page-10-1)
- [Abschnitt 9.8, "Passwortgeschützte Dateien können nicht angezeigt werden", auf Seite 11](#page-10-2)
- Abschnitt 9.9, "Ziel muss in Exporte eingeschlossen werden, damit Links funktionieren", auf [Seite 11](#page-10-3)

# <span id="page-8-1"></span>**9.1 Benutzerdefinierte Formulare und Workflow-Definitionen sind beim Kopieren nicht enthalten**

Wenn Sie einen Arbeitsbereich kopieren, werden die benutzerdefinierten Formular- und Workflow-Definitionen in diesem Arbeitsbereich nicht in die Kopie des Arbeitsbereichs übertragen.

Sie können diese Beschränkung umgehen, indem Sie die Definitionen auf eine höhere Ebene im Arbeitsbereich-Baum verschieben.

- **1** Navigieren Sie zum Ordner im ursprünglichen Arbeitsbereich, in dem sich die Definitionen befinden.
- **2** Klicken Sie in der Symbolleiste "Arbeitsbereich" auf **Verwalten > Formular- und Ansichtsdesigner**.
- **3** Erweitern Sie den Baum "Formular- und Ansichtsdesigner" und klicken Sie anschließend auf die Definition, die Sie verschieben möchten.
- **4** Klicken Sie im Feld "Definitionseigenschaften" auf **Diese Definition verschieben**, um den Arbeitsbereichs- und Ordnerbaum Ihrer Vibe-Website anzuzeigen. Erweitern Sie den Baum danach, bis der gewünschte Zielort für die Definition angezeigt wird.

Um die Definition in der Kopie des ursprünglichen Arbeitsbereichs verfügbar zu machen, verschieben Sie die Definition an einen Standort im Baum, der sich oberhalb des ursprünglichen Arbeitsbereichs und der Kopie des Arbeitsbereichs befindet.

Um die Definition global auf Ihrer Vibe-Website verfügbar zu machen, verschieben Sie sie in das Stammverzeichnis des Arbeitsbereichs- und Ordnerbaums.

- **5** Wählen Sie zum Verschieben der Definition den Zielort aus und klicken Sie anschließend auf **OK**.
- **6** Klicken Sie zweimal auf **Schließen**, um zur Hauptseite von Vibe zurückzukehren.
- **7** Vergewissern Sie sich, dass sich die Definition nun in der Kopie des Arbeitsbereichs befindet.
- **8** Wiederholen Sie diesen Vorgang für jede Definition, die im kopierten Arbeitsbereich verfügbar sein soll.

### <span id="page-9-0"></span>**9.2 Exporte dürfen 4 GB nicht überschreiten**

Wenn die Gesamtgröße einer Datei beim Exportieren eines Arbeitsbereichs 4 GB überschreitet, ist die exportierte ZIP-Datei beschädigt und kann nicht geöffnet werden.

Um dieses Problem zu umgehen, teilen Sie den Export mit der Option **Exportiert nur die untergeordneten Ordner oder Arbeitsbereiche, die speziell aktiviert wurden.** in mehrere Dateien auf. Siehe "Exporting Workspaces" (Arbeitsbereiche exportieren) im *Micro Focus Vibe 4.0.7 Administration Guide* (Micro Focus Vibe 4.0.7-Administrationshandbuch).

### <span id="page-9-1"></span>**9.3 Herunterladen mehrerer Dateien mit Safari unter Mac**

Um mit Safari unter Mac mehrere Dateien herunterzuladen, darf die Option **"Sichere" Dateien nach dem Laden öffnen** nicht aktiviert sein.

- **1** Klicken Sie auf **Safari** > **Einstellungen**.
- **2** Prüfen Sie auf der Registerkarte "Allgemein", dass die Option **"Sichere" Dateien nach dem Laden öffnen** nicht ausgewählt ist.

#### <span id="page-9-2"></span>**9.4 Beschränkungen für gespiegelte Ordner**

- [Abschnitt 9.4.1, "Beschränkung des Verschiebens für gespiegelte Ordner", auf Seite 10](#page-9-5)
- [Abschnitt 9.4.2, "Beschränkung der Versionsverwaltung für gespiegelte Ordner", auf Seite 10](#page-9-6)

#### <span id="page-9-5"></span>**9.4.1 Beschränkung des Verschiebens für gespiegelte Ordner**

Sie können die Funktion **Diesen Ordner verschieben** nicht zum Verschieben eines Ordners mit gespiegelten Dateien innerhalb eines anderen Ordners mit gespiegelten Dateien verwenden.

#### <span id="page-9-6"></span>**9.4.2 Beschränkung der Versionsverwaltung für gespiegelte Ordner**

Wenn Sie eine Datei in einem gespiegelten Ordner bearbeiten und anschließend den Versionsverlauf überprüfen, sehen Sie nur die neueste Version der Datei und zur Bearbeitung am gespiegelten Standort ist auch nur die neueste Version der Datei verfügbar. Diese Funktionsweise ist beabsichtigt. Die Versionsverwaltung für Dokumente ist zurzeit in gespiegelten Ordnern nicht verfügbar.

### <span id="page-9-3"></span>**9.5 Beim Verschieben einer Hauptaufgabe wird die Hierarchie der Unteraufgaben entfernt**

Wenn Sie eine (übergeordnete) Hauptaufgabe an einen anderen Standort auf der Vibe-Site verschieben, werden alle Unteraufgaben unter dieser Hauptaufgabe (und sogar Unteraufgaben von Unteraufgaben, also verschachtelte Unteraufgaben) zu Hauptaufgaben im ursprünglichen Aufgabenordner.

#### <span id="page-9-4"></span>**9.6 Verschachtelungsbeschränkung für Ordner und Arbeitsbereiche**

Aufgrund von Datenbankbeschränkungen ist die maximal zulässige Anzahl von verschachtelten Ordnern und Arbeitsbereichen in Vibe auf 45 festgelegt. Sie können beispielsweise einen Ordner in einem Ordner erstellen, anschließend wiederum einen Ordner in diesem Ordner erstellen und so weiter, bis die Ordnerstruktur 45 Ebenen tief ist. Sie können nicht mehr als 45 Ebenen in der Ordnerstruktur erstellen.

### <span id="page-10-1"></span>**9.7 Hinweise der ältesten Dateiversion werden nicht angezeigt**

Wenn eine Datei mehrere Versionen umfasst und ein Benutzer einen Hinweis zur ältesten Version einfügt ("Adding a Note about a File or File Version" (Hinzufügen eines Hinweises zu einer Datei oder Dateiversion) im *Micro Focus Vibe 4.0.7 User Guide* (Micro Focus Vibe 4.0.7-Benutzerhandbuch)), wird dieser Hinweis nicht immer angezeigt.

### <span id="page-10-2"></span>**9.8 Passwortgeschützte Dateien können nicht angezeigt werden**

Dateien, die in der Anwendung, in der sie erstellt wurden, durch ein Passwort geschützt wurden, können auf der Micro Focus Vibe-Website nicht angezeigt werden. Diese Funktionsweise ist beabsichtigt.

### <span id="page-10-3"></span>**9.9 Ziel muss in Exporte eingeschlossen werden, damit Links funktionieren**

Wenn ein exportierter Arbeitsbereich, Ordner oder Eintrag eine Verknüpfung zu einem Element aufweist, das nicht in der Exportdatei enthalten ist, funktioniert die Verknüpfung nicht richtig, wenn die Datei in ein anderes Vibe-System importiert wird.

# <span id="page-10-0"></span>**10 HTML-Konvertierung und KeyView**

- [Abschnitt 10.1, "Windows erfordert aktualisiertes Visual C++ Redistributable Package", auf](#page-10-4)  [Seite 11](#page-10-4)
- [Abschnitt 10.2, "HTML-Konvertierungsfehler auf einem Linux-Server", auf Seite 11](#page-10-5)

#### <span id="page-10-4"></span>**10.1 Windows erfordert aktualisiertes Visual C++ Redistributable Package**

Micro Focus Vibe verwendet Micro Focus KeyView zur Anzeige von Dokumenten und Bildern auf der Vibe-Site und zum Indizieren von Dokumenten. Diese Viewer-Technologie erfordert das neueste Microsoft Visual C++.

[Wenn auf dem Windows-Server, auf dem Sie Vibe installieren, nicht bereits die Version 2010 oder](https://www.microsoft.com/en-us/download/)  2013 des geeigneten Visual C++ Redistributable Package installiert ist, müssen Sie das Paket installieren, damit die Vibe-Site korrekt funktioniert. Die erforderlichen Versionen der Visual C++ [Redistributable Packages sind im](https://www.microsoft.com/en-us/download/) Microsoft Download Center (https://www.microsoft.com/en-us/ download/) verfügbar.

**WICHTIG:** Höhere Versionen als 2010 oder 2013 von Visual C++ funktionieren nicht.

# <span id="page-10-5"></span>**10.2 HTML-Konvertierungsfehler auf einem Linux-Server**

Wenn beim Anzeigen einer Datei ein HTML-Konvertierungsfehler angezeigt wird, wird der Dateityp möglicherweise von KeyView nicht unterstützt.

# <span id="page-11-0"></span>**11 LDAP**

- [Abschnitt 11.1, "Immer GUID-Attribute für LDAP-Quellen angeben", auf Seite 12](#page-11-3)
- [Abschnitt 11.2, "Verwendetes Attribut muss eindeutige Vibe-Benutzernamen gewährleisten", auf](#page-11-4)  [Seite 12](#page-11-4)

### <span id="page-11-3"></span>**11.1 Immer GUID-Attribute für LDAP-Quellen angeben**

Wenn das GUID-Attribut beim Einrichten der LDAP-Quellen nicht angegeben ist, kann das Umbenennen oder Verschieben von Benutzern im LDAP-Verzeichnis dazu führen, dass in Vibe neue Benutzer erstellt werden.

Vergewissern Sie sich vor dem Umbenennen oder Verschieben von Benutzern im LDAP-Verzeichnis, dass Sie einen Wert für das GUID-Attribut festgelegt haben, wie unter "Server Information" (Serverinformationen) im *Micro Focus Vibe 4.0.7 Administration Guide* (Micro Focus Vibe 4.0.7- Administrationshandbuch) beschrieben.

# <span id="page-11-4"></span>**11.2 Verwendetes Attribut muss eindeutige Vibe-Benutzernamen gewährleisten**

Wenn Sie Micro Focus Vibe-Benutzer durch Importieren von Benutzern aus einer LDAP-Quelle erstellen, stellen Sie sicher, dass das LDAP-Attribut, das Sie für den **Vibe-Kontonamen** festlegen, für jeden LDAP-Benutzer einen eindeutigen Wert hat.

Wenn Sie beispielsweise das Attribut cn als Wert für den Vibe-Kontonamen verwenden und mehrere Benutzer mit dem gleichen cn-Wert haben, wird nur der erste gefundene Benutzer mit Vibe synchronisiert. Alle weiteren Benutzer mit dem gleichen Wert für cn werden ignoriert.

Um sicherzustellen, dass alle Benutzer importiert werden, verwenden Sie ein Attribut, das in allen Containern zwingendermaßen eindeutig ist, zum Beispiel das Attribut emailAddress.

# <span id="page-11-1"></span>**12 Lizenzierung: Gast- und Systemagentbenutzer werden nicht gezählt**

Die aktuelle Belegung der Micro Focus Vibe-Lizenzen kann über das Symbol **Administration** angezeigt werden. Auf der Administrationsseite klicken Sie unter **Berichte** auf **Lizenzbericht**.

Der Administrator zählt in Bezug auf die Lizenzanzahl als ein Benutzer, aber der Gastbenutzer und die drei internen/lokalen Benutzer (\_emailPostingAgent, \_jobProcessingAgent und \_synchronizationAgent) werden nicht gezählt.

# <span id="page-11-2"></span>**13 Vibe Desktop-Clients**

### **13.1 Aktualisieren der Vibe 4.0.7-Clientsoftware von Vibe 4.0.6**

Aufgrund von höheren Sicherheitsanforderungen in Version 4.0.7 kann von Vibe 4.0.6-Clientsoftware (Mac oder Windows) keine Verbindung zu Vibe 4.0.7-Servern hergestellt werden.

Wenn Sie den Server auf Vibe 4.0.7 aufrüsten, können die Benutzer deshalb die Client-Apps für ihre Mac- oder Windows-Arbeitsstation nicht automatisch von 4.0.6 auf 4.0.7 aktualisieren.

Vibe 4.0.7-Clients können jedoch eine Verbindung zu Vibe 4.0.6-Servern herstellen.

Es empfiehlt sich deshalb, zuerst die Vibe 4.0.7-Client-App-Pakete zur automatischen Verteilung von den Vibe 4.0.6-Servern herunterzuladen. Nachdem die Arbeitsstationen der Benutzer aufgerüstet wurden, können Sie Vibe 4.0.7 auf den Servern installieren.

Alternativ können die 4.0.7-Client-Apps von den Benutzern manuell heruntergeladen und installiert werden.

### **13.2 Zusätzliche Schritte für Mac-Desktop-Client unter Umständen erforderlich**

Wenn Mac-Benutzer den Vibe 4.0.7 Desktop-Client zum ersten Mal starten, wird unter Umständen der Hinweis angezeigt, dass Vibe Desktop vertrauliche Informationen verwenden möchte, die in der Schlüsselkette gespeichert sind.

Um Vibe Desktop zu verwenden, müssen die Benutzer das Passwort der Arbeitsstation eingeben und jedes Mal, wenn sie dazu aufgefordert werden, **Always Allow** (Immer zulassen) oder **Allow** (Zulassen) auswählen.

### **13.3 Windows Desktop-Client erfordert unter Umständen einen manuellen Neustart**

Nach der Aufrüstung auf den Vibe 4.0.7 Desktop-Client wird beim Herunterfahren des früheren Client der neue Client möglicherweise nicht gestartet.

In diesem Fall sollte der Client vom Benutzer manuell neu gestartet werden. Anschließend funktioniert das Produkt normal.

# <span id="page-12-0"></span>**14 NFS wird in Lucene nicht unterstützt**

NFS-Dateisystembereitstellungen werden zum Verbinden des Luxene-Indexservers mit dem Lucene-Index nicht unterstützt.

# <span id="page-12-1"></span>**15 Drittanbieter-Integration**

- [Abschnitt 15.1, "GroupWise", auf Seite 13](#page-12-2)
- [Abschnitt 15.2, "Outlook", auf Seite 14](#page-13-1)

#### <span id="page-12-2"></span>**15.1 GroupWise**

- [Abschnitt 15.1.1, "GroupWise 2018 erfordert standardmäßig SMTP mit aktiviertem SSL", auf](#page-12-3)  [Seite 13](#page-12-3)
- [Abschnitt 15.1.2, "Ziehen und Ablegen aus GroupWise erst nach Speichern möglich", auf](#page-13-2)  [Seite 14](#page-13-2)

#### <span id="page-12-3"></span>**15.1.1 GroupWise 2018 erfordert standardmäßig SMTP mit aktiviertem SSL**

GroupWise-Server vor Version 2018 akzeptieren standardmäßig sowohl unsichere als auch sichere SMTP-Kommunikationen.

Ab GroupWise 2018 akzeptieren die Server standardmäßig nur sichere SMTP-Kommunikationen.

Wenn die ausgehenden Emails von Vibe nach der Aufrüstung auf GroupWise 2018 nicht empfangen werden, führen Sie eine der folgenden Aktionen aus:

 Ändern Sie die SMTP-Einstellungen auf dem GroupWise-Server, um Nicht-SSL-Kommunikationen zuzulassen.

Klicken Sie in der GroupWise-Administrationskonsole auf **Internet Agents > GWIA > Agent Settings** (Internet-Agenten > GWIA > Agenteinstellungen) und ändern Sie die SMTP-Einstellung auf **Enabled** (Aktiviert). (Weitere Informationen finden Sie in der GroupWise-Dokumentation.)

**Oder** 

 Richten Sie die SSL-Kommunikation zwischen Vibe und dem Mailserver ein, indem Sie das SMTP-Zertifikat des GWIA in den Vibe-JRE-Zertifikatspeicher importieren. Siehe "Securing Email Transfer" (Sichern der Email-Übertragungen) im *Micro Focus Vibe 4.0.7 Administration Guide* (Micro Focus Vibe 4.0.7-Administrationshandbuch).

#### <span id="page-13-2"></span>**15.1.2 Ziehen und Ablegen aus GroupWise erst nach Speichern möglich**

Es ist nicht möglich, eine Datei aus einer GroupWise-Nachricht in das Vibe-Fenster für die Ziehenund-Ablegen-Funktion zu ziehen. (**Dateien zu Ordner hinzufügen** in der Ordnereintrags-Symbolleiste).

Speichern Sie zunächst den Anhang, ziehen Sie anschließend die gespeicherte Datei in das Dragand-Drop-Fenster und legen Sie sie dort ab.

#### <span id="page-13-1"></span>**15.2 Outlook**

#### **15.2.1 iCal-Aufgaben werden als Ereignisse angezeigt**

Wenn Vibe Aufgaben über eine iCal-Anlage an Outlook sendet, werden die Aufgaben statt als Aufgabenelemente als Kalenderereignisse angezeigt.

Der Grund hierfür ist ein Problem beim Umgang von Outlook mit iCal-Ereignissen.

Weitere Informationen darüber, wie Vibe iCal-Anlagen zum Senden von Kalenderereignissen und Aufgabenelementen verwendet, finden Sie unter "Synchronizing Tasks and Calendars to a Desktop Application" (Synchronisieren von Aufgaben und Kalender mit einer Desktop-Anwendung) im *Micro Focus Vibe 4.0.7 User Guide* (Micro Focus Vibe 4.0.7-Benutzerhandbuch).

#### **15.2.2 Anlagen mit erweiterten Zeichen oder Doppelbyte-Zeichen kommen nicht an**

Wenn Outlook-Benutzer Postings an die Micro Focus Vibe-Site senden und an die Nachrichten Dateien angehängt sind, deren Dateinamen erweiterte Zeichen oder Doppelbyte-Zeichen enthalten, kommen die Anhänge nur bei korrekt konfiguriertem Exchange Server auf der Vibe-Site an. Befolgen Sie die Anweisungen unter*Fremde Zeichen werden als Fragezeichen angezeigt, wenn sie von OWA aus gesendet werden* (http://www.windowsnetworking.com/kbase/WindowsTips/Windows2000/ AdminTips/Exchange/ForeigncharactersappearasquestionmarkswhensentfromOWA.html), um den Exchange-Server so zu konfigurieren, dass er die Dateinamen korrekt überträgt.

# <span id="page-13-0"></span>**16 Benutzer**

- [Abschnitt 16.1, "Benutzerprofile unterstützen keine benutzerdefinierten JSP-Dateien", auf](#page-14-2)  [Seite 15](#page-14-2)
- [Abschnitt 16.2, "Extene Benutzer sehen ein beschädigtes Profilbildsymbol", auf Seite 15](#page-14-3)

# <span id="page-14-2"></span>**16.1 Benutzerprofile unterstützen keine benutzerdefinierten JSP-Dateien**

Wenn Sie Attribute für das Benutzerprofilformular oder die Benutzerprofilansicht im Formular- und Ansichtsdesigner erstellen oder ändern, können Sie keine benutzerdefinierten JSP-Dateien referenzieren.

Das Ändern von Attributen für Arbeitsbereiche, Ordner und Einträge wird unterstützt, wie in "Enabling Vibe Forms and Views to Reference JSP Files" (Referenzieren von JSP-Dateien in Vibe-Formularen und -Ansichten) im *Micro Focus Vibe 4.0.7 Advanced User Guide* (Micro Focus Vibe 4.0.7-Handbuch für fortgeschrittene Benutzer) beschrieben.

### <span id="page-14-3"></span>**16.2 Extene Benutzer sehen ein beschädigtes Profilbildsymbol**

Unter den folgenden Bedingungen sehen externe Benutzer für einen internen Benutzer ein beschädigtes Profilbildsymbol:

- Für den internen Benutzer ist das Profilattribut Nur Anzeige der Mitglieder der eigenen Gruppe festgelegt.
- Der interne Benutzer hat ein nicht standardmäßiges Profilbild hochgeladen, beispielsweise ein Selfie oder ein anderes Bild.
- Der interne Benutzer gibt ein Element für den externen Benutzer frei oder stellt einen Entrag in einen Arbeitsbereich ein, auf den beide Benutzer zugreifen können, usw.
- Für den externen Benutzer ist das Profilattribut Nur Anzeige der Mitglieder der eigenen Gruppe nicht festgelegt.

Wenn für den externen Benutzer das Profilattribut Nur Anzeige der Mitglieder der eigenen Gruppe festgelegt ist, wird das standardmäßige Profilbild (grauer Mann) mit dem freigegebenen Element oder dem Arbeitsbereicheintrag angezeigt.

# <span id="page-14-0"></span>**17 WebDAV-Probleme**

- \* Abschnitt 17.1, "Vibe zu WebDAV: eigensignierte Zertifikate erfordern manuellen Import", auf [Seite 15](#page-14-1)
- [Abschnitt 17.2, "WebDAV-Einschränkungen auf einem Mac", auf Seite 16](#page-15-4)

### <span id="page-14-1"></span>**17.1 Vibe zu WebDAV: eigensignierte Zertifikate erfordern manuellen Import**

Wenn Sie eine SSL-Verbindung zwischen Ihrer Micro Focus Vibe-Site und einem WebDAV-Server verwenden möchten und wenn der WebDAV-Server über ein eigensigniertes Zertifikat anstelle eines von einer Zertifizierungsstelle bereitgestellten Zertifikats verfügt, müssen Sie das eigensignierte Zertifikat manuell zum JDK importieren.

Der grundlegende Prozess entspricht dem in Securing LDAP Synchronization (Sichern der LDAP-Synchronisierung) im Micro Focus Vibe 4.0.7 Administration Guide (Micro Focus Vibe 4.0.7- Administrationshandbuch) beschriebenen Prozess.

**WICHTIG:** Die für Vibe 4.0.4 und frühere Versionen empfohlene Problemumgehung mit Oracle JDK wird nicht mehr unterstützt.

### <span id="page-15-4"></span>**17.2 WebDAV-Einschränkungen auf einem Mac**

Aufgrund der Einschränkungen der WebDAV-Funktionalität auf einem Mac kann WebDAV in einer Mac-Umgebung nicht zum Anzeigen eines Vibe-Ordners verwendet werden.

Weitere Informationen finden Sie im Abschnitt "Using WebDAV on a Vibe Folder" (Verwenden von WebDAV für einen Vibe-Ordner) im *Micro Focus Vibe 4.0.7 Advanced User Guide* (Micro Focus Vibe 4.0.7-Handbuch für fortgeschrittene Benutzer).

# <span id="page-15-1"></span>**18 Liste der Fehlerkorrekturen**

[Eine Liste der Fehler, die seit Vibe 4.0.7 behoben wurden, finden Sie im Dokument](http://www.novell.com/documentation/vibe4/pdfdoc/vibe407-fixes/vibe407-fixes.pdf) Vibe 4.0.7 Bug List (http://www.novell.com/documentation/vibe4/pdfdoc/vibe407-fixes/vibe407-fixes.pdf[\) \(Liste der](https://bugzilla.novell.com)  [Fehler in Vibe 4.0.7\). Weitere Informationen zu den einzelnen Fehlern finden Sie unter den jeweiligen](https://bugzilla.novell.com)  [Fehlernummern in B](https://bugzilla.novell.com)ugzilla (https://bugzilla.novell.com).

# <span id="page-15-2"></span>**19 Dokumentation zu Vibe**

In den folgenden Quellen finden Sie Informationen zu Micro Focus Vibe 4:

- [Online-Produktdokumentation: M](http://www.novell.com/documentation/vibe4)icro Focus Vibe 4-Dokumentations-Website (http:// www.novell.com/documentation/vibe4)
- In Micro Focus Vibe enthaltene Produktdokumentation. Klicken Sie zum Öffnen des Hilfesystems auf das **Hilfesymbol** (Fragezeichen) rechts oben auf der Startseite von Vibe.

Neben der Micro Focus Vibe-Produktdokumentation bieten folgende Ressourcen weitere Informationen zu Vibe 4:

- Micro Focus Vibe-Produktsite (http://www.novell.com/products/vibe/)
- Micro Focus Vibe-Ressourcenbibliothek (http://www.novell.com/products/vibe/resource-library/)
- Micro Focus Vibe-Supportforum (https://forums.novell.com/forumdisplay.php/989-Vibe)

# <span id="page-15-3"></span>**20 Neu in Vibe 4-Versionen**

- [Abschnitt 20.1, "Neu in Vibe 4.0.7", auf Seite 16](#page-15-0)
- [Abschnitt 20.2, "Neu in Vibe 4.0.6", auf Seite 17](#page-16-0)
- [Abschnitt 20.3, "Neu in Vibe 4.0.5", auf Seite 17](#page-16-1)
- [Abschnitt 20.4, "Neu in Vibe 4.0.4", auf Seite 20](#page-19-0)
- [Abschnitt 20.5, "Neu in Vibe 4.0.3", auf Seite 20](#page-19-1)
- [Abschnitt 20.6, "Neu in Vibe 4.0.2", auf Seite 20](#page-19-2)
- [Abschnitt 20.7, "Neu in Vibe 4.0.1", auf Seite 21](#page-20-0)
- [Abschnitt 20.8, "Neu in Vibe 4.0", auf Seite 21](#page-20-1)

#### <span id="page-15-0"></span>**20.1 Neu in Vibe 4.0.7**

Vibe 4.0.7 enthält Folgendes:

- Korrekturen für von Kunden gemeldete Fehler (http://www.novell.com/documentation/vibe4/ pdfdoc/vibe407-fixes/vibe407-fixes.pdf).
- Die sichere Kommunikation mit Vibe erfordert nun ausschließlich TLS 1.2.

### <span id="page-16-0"></span>**20.2 Neu in Vibe 4.0.6**

[Neben](http://www.novell.com/documentation/vibe4/pdfdoc/vibe406-fixes/vibe406-fixes.pdf) Korrekturen für von Kunden gemeldete Fehler (http://www.novell.com/documentation/vibe4/ pdfdoc/vibe406-fixes/vibe406-fixes.pdf[\) und B](http://www.novell.com/documentation/vibe4/pdfdoc/vibe406-library-changes/vibe406-library-changes.pdf)ibliotheksänderungen (http://www.novell.com/ documentation/vibe4/pdfdoc/vibe406-library-changes/vibe406-library-changes.pdf) enthält Vibe 4.0.6 Folgendes:

Eine erneuerte Android-App, die neu installiert werden muss.

Die iOS-App wurde ebenfalls erneuert, erfordert jedoch keine Neuinstallation.

- Verbesserungen des Workflow-Betrachters.
- Ein in der Größe anpassbarer Navigationsbereich.
- Verbesserungen des Datenbankverwaltungsskripts zum automatischen Festlegen des JAVA-Pfads.
- Verbesserungen der Edit-In-Place-Funktion, die nun mit dem MS Office-Add-In funktioniert.
- Schnelleres Starten von Tomcat.
- Die standardmäßige Sprache für Gastbenutzer wird nun basierend auf dem verwendeten Browser festgelegt.
- Vibe-Videostreaming funktioniert nun im Safari-Browser.
- Aktualisierungen und Änderungen der Architekturkomponenten:
	- $\bullet$  KeyView 12.1
	- OpenJDK 11
	- $\bullet$  TinyMCE 4.9.2

#### <span id="page-16-1"></span>**20.3 Neu in Vibe 4.0.5**

[Neben den K](http://www.novell.com/documentation/vibe4/pdfdoc/vibe405-fixes/vibe405-fixes.pdf)orrekturen für von Kunden gemeldete Fehler (http://www.novell.com/documentation/ vibe4/pdfdoc/vibe405-fixes/vibe405-fixes.pdf) enthält Vibe 4.0.5 wesentliche Änderungen und Aktualisierungen, zum Beispiel:

- [Neugestaltung und Erweiterung der Anwendungsdownloadseite](#page-16-2)
- [Schutz gegen Cross-Site Request Forgery \(CSRF\) aktiviert \(kann sich auf Anpassungen](#page-17-0)  [auswirken\)](#page-17-0)
- [Ersetztes Edit-In-Place-Java-Applet](#page-18-0)
- [Ersetztes Applet zum Hochladen von Dateien](#page-18-1)
- [OpenJDK ersetzt andere Java-Installationen für Vibe](#page-18-2)
- [Oracle Stellent durch Micro Focus KeyView ersetzt](#page-18-3)
- [Unterstützung für SLES 15](#page-19-3)
- [Ersetztes Workflow-Viewer-Applet](#page-19-4)

#### <span id="page-16-2"></span>**Neugestaltung und Erweiterung der Anwendungsdownloadseite**

Die Vibe-Downloadseite für Benutzeranwendugnen wurde neu gestaltet und erweitert, wie im folgenden Screenshot gezeigt:

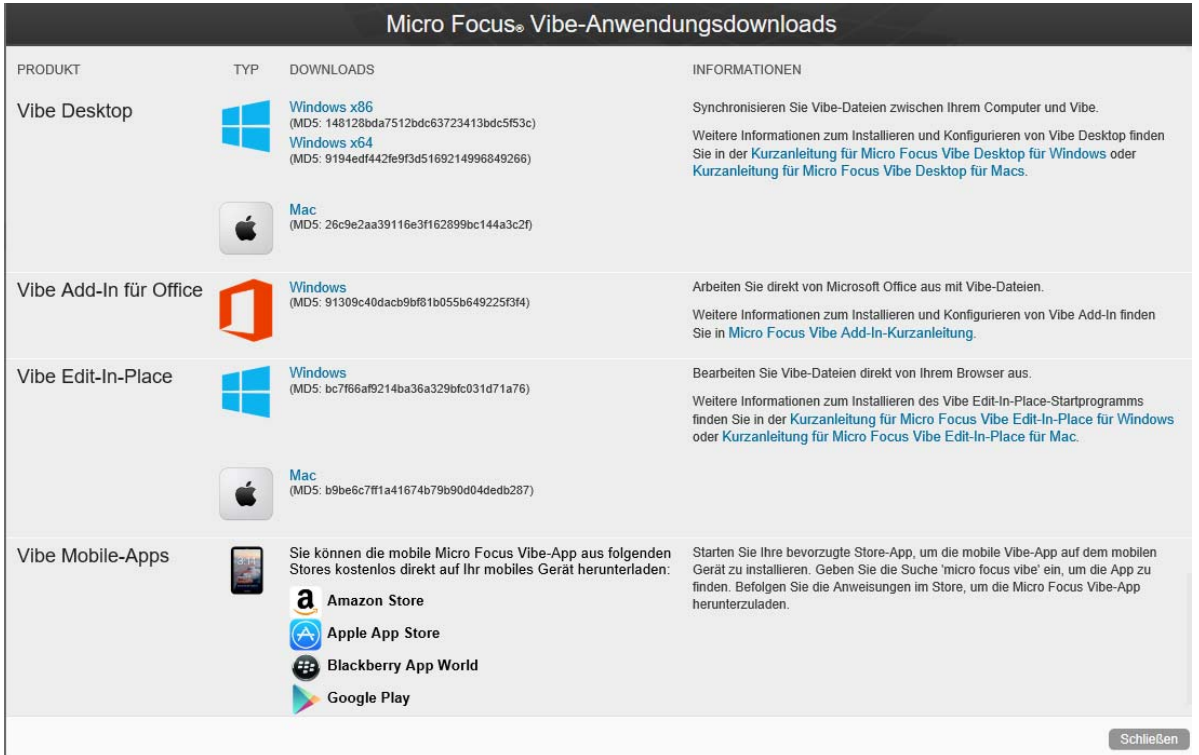

Ab Vibe 4.0.5 werden Vibe Desktop und das Vibe-Add-in für Office nicht mehr über das Customer Center verteilt.

Informationen und Anleitungen zur Einrichtung der Anwendungsdownloadseite finden Sie in "Distributing File-Access Applications to Users" (Verteilen von Dateizugriffsanwendungen an Benutzer) im *Micro Focus Vibe 4.0.7 Administration Guide* (Micro Focus Vibe 4.0.7- Administrationshandbuch).

#### <span id="page-17-0"></span>**Schutz gegen Cross-Site Request Forgery (CSRF) aktiviert (kann sich auf Anpassungen auswirken)**

Ab Version 4.0.5 ist der CSRF-Schutz, der in Vibe 4.0.3 enthalten, aber nicht aktiviert war, standardmäßig aktiviert.

CSRF-Angriffe sind Angriffe, bei denen sich schädliche Websites als authentifizierte Benutzer ausgeben, zusätzliche Browsersitzungen anfordern und dann unerwünschte Änderungen an einer Site vornehmen.

Micro Focus versteht, dass dieser Schutz von Partnern oder Kunden vorgenommene Anpassungen beeinträchtigen kann, wie JSPs oder an Vibe gerichtete, externe Anwendungen.

Aus diesem Grund kann der CSRF-Schutz vorübergehend deaktiviert werden, um die angepassten Komponenten zu korrigieren.

1. Offnen Sie die Datei ssf-ext.properties zur Bearbeitung in einem Texteditor. Standardmäßigen Dateispeicherorte:

Linux: /opt/novell/teaming/apache-tomcat/webapps/ssf/WEB-INF/classes/config

Windows: c:\program files\novell\teaming\apache-tomcat\webapps\ssf\WEB-INF\classes\config

2. Ändern Sie csrf.enable=true in csrf.enable=false.

- 3. Speichern Sie die Datei.
- 4. Starten Sie Vibe neu.

#### <span id="page-18-0"></span>**Ersetztes Edit-In-Place-Java-Applet**

[Das Edit-In-Place-Java-Applet wurde durch plattformspezifische ausführbare Programme ersetzt, die](#page-19-0)  [einen neuen Service mit der Bezeichnung "Vibe URI" unterstützen. Dieser Service ähnelt der M](#page-19-0)S-URI-Funktionalität, ist jedoch nicht auf Microsoft Office beschränkt.

Vibe URI unterstützt Mac- und Windows-Arbeitsstationen mit installiertem LibreOffice oder Microsoft Office.

Informationen und Anleitungen zum Einrichten von Vibe URI (auch Vibe Edit-In-Place genannt) finden Sie in "Providing File Access and Editing for Vibe Users" > "Web Browser Access to Files Through Edit-in-Place" (Bereitstellen von Dateizugriff und -bearbeitung für Vibe-Benutzer > Webbrowserzugriff auf Dateien über Edit-In-Place) im *Micro Focus Vibe 4.0.7 Administration Guide* (Micro Focus Vibe 4.0.7-Administrationshandbuch).

#### <span id="page-18-1"></span>**Ersetztes Applet zum Hochladen von Dateien**

Die herkömmliche Vibe-Funktion zum Hochladen von Dateien wird im gesamten Produkt durch eine HTML5-basierte Funktionalität ersetzt. Aus Sicht des Endbenutzers bleibt die Funktionalität im Wesentlichen unverändert.

Das Auswählen und Hochladen mehrerer Dateien wird unterstützt. Das Hochladen von Ordnern wird nicht unterstützt.

Wenn die Benutzer eine Funktion zum Hochladen auf Ordnerebene benötigen, empfehlen wir die Bereitstellung der Vibe Desktop-Anwendung für Windows oder Mac.

#### <span id="page-18-2"></span>**OpenJDK ersetzt andere Java-Installationen für Vibe**

Micro Focus Vibe wird in einer Java Virtual Machine (JVM) ausgeführt.

Ab Version 4.0.5 enthält Micro Focus Vibe eine angepasste Version von OpenJDK. Das Installieren eines separaten JDK oder einer separaten JRE ist weder erforderlich, noch wird es unterstützt.

**WICHTIG:** Wenn Sie eine SSL-Verbindung zwischen Ihrer Micro Focus Vibe-Site und einem WebDAV-Server verwenden möchten und wenn der WebDAV-Server über ein eigensigniertes Zertifikat anstelle eines von einer Zertifizierungsstelle bereitgestellten Zertifikats verfügt, müssen Sie das eigensignierte Zertifikat manuell zum JDK importieren. Der grundlegende Prozess entspricht dem in Securing LDAP Synchronization (Sichern der LDAP-Synchronisierung) im Micro Focus Vibe 4.0.7 Administration Guide (Micro Focus Vibe 4.0.7-Administrationshandbuch) beschriebenen Prozess.

#### <span id="page-18-3"></span>**Oracle Stellent durch Micro Focus KeyView ersetzt**

Ab Vibe 4.0.5 ersetzt Micro Focus KeyView Oracle Stellent für die Funktion zum Anzeigen von HTML und Filtern von Text (Suchindexierung).

Aus Sicht des Vibe-Benutzers bleibt die Funktionalität unverändert.

#### <span id="page-19-3"></span>**Unterstützung für SLES 15**

Ab Version 4.0.5 wird Vibe auf SuSE Linux Enterprise Server (SLES) 15 unterstützt. Eine Liste der unterstützten Serverplattformen finden Sie in "Server Operating System Requirements" (Anforderungen an das Serverbetriebssystem) im *Vibe 4.0.7 Installation Guide* (Vibe 4.0.7- Installationshandbuch).

#### <span id="page-19-4"></span>**Ersetztes Workflow-Viewer-Applet**

Das Vibe Workflow Designer-Applet wurde durch eine HTML5-basierte Funktionalität ersetzt.

#### <span id="page-19-0"></span>**20.4 Neu in Vibe 4.0.4**

Wesentliche Neuerungen in Vibe 4.0.4:

Verbesserungen von Edit-In-Place

**WICHTIG:** Ab Vibe 4.0.4 ist die Standardlösung zum Bearbeiten von Dateien, auf die über einen Webbrowser zugegriffen wird, keine auf Java-Applets basierte Lösung mehr, sondern ein auf dem Microsoft Universal Resource Identifier (MS URI)-Verfahren beruhende Lösung.

Mit dieser Funktion können Benutzer die Dateien von einer Windows-Arbeitsstation bearbeiten, auf der MS Office 2010 oder höher installiert ist. Weitere Informationen zu dieser Änderung finden Sie unter "Editing Files Accessed through a Web Browser" (Bearbeiten von Dateien nach Zugriff über einen Webbrowser) im *Micro Focus Vibe 4.0.7 User Guide* (Micro Focus Vibe 4.0.7- Benutzerhandbuch).

- Sicherheitsaktualisierungen
- Fehlerkorrekturen.

#### <span id="page-19-1"></span>**20.5 Neu in Vibe 4.0.3**

Wesentliche Neuerungen in Vibe 4.0.3:

- Unterstützung für PostgreSQL als Datenbank. Siehe "Database Server Requirements" (Anforderungen an den Datenbankserver) im *Vibe 4.0.7 Installation Guide* (Vibe 4.0.7- Installationshandbuch).
- Unterstützung für GroupWise als LDAP-Quelle. Siehe "Adding Vibe Users from Your LDAP Directory" (Hinzufügen von Vibe-Benutzern über ein LDAP-Verzeichnis) im *Vibe 4.0.7 Installation Guide* (Vibe 4.0.7-Installationshandbuch).
- Fehlerkorrekturen.

#### <span id="page-19-2"></span>**20.6 Neu in Vibe 4.0.2**

Wesentliche Neuerungen in Vibe 4.0.2:

- **Benutzerdefinierte JSPs:** Behebung zahlreicher Probleme, die von Benutzern angepasster JSPs berichtet wurden.
- **Vibe 3-Rendering:** Bereitstellung der Formatierung aus Vibe 3 für benutzerdefinierte Arbeitsbereiche und Ordner für Benutzer, die unzufrieden mit dem standardmäßigen GWT-Rendering in Vibe 4 sind. Siehe Option **Mit Micro Focus Vibe 3-Formatierung anzeigen** für Ordner und Arbeitsbereiche.
- **Markenwechsel:** Zeigt Eigentum von und Entwicklung durch Micro Focus.

Weitere Bereitstellungen des Vibe 4.0.2-Entwicklungsteams:

 Provisorische Lösung für Probleme in Bezug auf Java-Applets, die in Vibe 4.0.1 bei der Verwendung der Edit-In-Place-Funktion auftreten.

Für Firefox-Benutzer ist das Erlebnis nun wir zuvor, als der Browser noch NPAPI unterstützte. Benutzer der Browser Chrome und Microsoft Edge müssen das automatisch heruntergeladene Applet explizit ausführen.

- Möglichkeit für Administratoren, das Annehmen benutzerdefinierter Bestimmungen und Bedingungen für externe Benutzer zu erzwingen.
- Nachverfolgung zur Produktverbesserung mit KeyShield.

#### <span id="page-20-0"></span>**20.7 Neu in Vibe 4.0.1**

- **Benutzerdefinierte Email-Benachrichtigungen:** Siehe "Customizing Email Templates" (Anpassen von Email-Schablonen) im *Micro Focus Vibe 4.0.7 Administration Guide* (Micro Focus Vibe 4.0.7-Administrationshandbuch).
- **Verbesserungen bei der Benutzersichtbarkeitsverwaltung:** "Limiting User Visibility" (Eingeschränkte Benutzersichtbarkeit) im *Micro Focus Vibe 4.0.7 Administration Guide* (Micro Focus Vibe 4.0.7-Administrationshandbuch).
- **\* Zwei-Faktor-Authentifizierung mit KeyShield:** "Configuring Two-Factor Authentication" (Konfigurieren der Zwei-Faktor-Authentifizierung) im *Micro Focus Vibe 4.0.7 Administration Guide* (Micro Focus Vibe 4.0.7-Administrationshandbuch).
- **LDAP für externe Benutzer:** Beim Definieren einer LDAP-Ressource können Sie nun festlegen, ob die importieren Benutzer als interne oder externe Benutzer in Vibe behandelt werden sollen. Siehe "Synchronizing Users and Groups from an LDAP Directory" (Synchronisieren von Benutzern und Gruppen aus einem LDAP-Verzeichnis) im *Micro Focus Vibe 4.0.7 Administration Guide* (Micro Focus Vibe 4.0.7-Administrationshandbuch).
- **MariaDB-Unterstützung:** Siehe "Installing and Running the Database Server" (Installieren und Ausführen des Datenbankservers) im *Vibe 4.0.7 Installation Guide* (Vibe 4.0.7- Administrationshandbuch.

#### <span id="page-20-1"></span>**20.8 Neu in Vibe 4.0**

#### **Verbesserungen für Benutzer von Vibe 4.0**

Eine Liste der Verbesserungen für Benutzer von Micro Focus Vibe und entsprechende Anleitungen finden Sie in:

- "What's New in Micro Focus Vibe 4" (Neuigkeiten in Micro Focus Vibe 4) im *Micro Focus Vibe 4.0.7 User Guide* (Micro Focus Vibe 4.0.7-Benutzerhandbuch)
- "What's New in Vibe 4.0" (Neuigkeiten in Vibe 4.0) im *Micro Focus Vibe 4.0.7 Advanced User Guide* (Micro Focus Vibe 4.0.7-Handbuch für fortgeschrittene Benutzer)

#### **Vibe 4.0-Installationsverbesserungen**

**Datenbankänderungen:** Vibe erfordert nun das Erstellen der Datenbank.

Weitere Informationen über das Erstellen der Datenbank unter Linux finden Sie in "Creating the Vibe Database" (Erstellen der Vibe-Datenbank) im *Vibe 4.0.7 Installation Guide* (Vibe 4.0.7- Installationshandbuch).

Weitere Informationen über das Erstellen der Datenbank unter Windows finden Sie in "Creating the Vibe Database" (Erstellen der Vibe-Datenbank) im *Vibe 4.0.7 Installation Guide* (Vibe 4.0.7- Installationshandbuch).

 **Angabe der Dateitypen für die Dokumentkonvertierung während der Installation:** In früheren Versionen von Vibe konnten Sie durch Bearbeiten der Konfigurationsdateien konfigurieren, welche Dateiformate in HTML konvertiert werden können. Vibe 4.0 bietet nun eine grafische Benutzeroberfläche, über die Sie während der Installation die Dateiformate konfigurieren können, die von HTML konvertiert werden und aus Vibe angezeigt werden können.

Weitere Informationen finden Sie in "Planning File Types for HTML Conversions" (Planen der Dateitypen für HTML-Konvertierungen) im *Vibe 4.0.7 Installation Guide* (Vibe 4.0.7- Installationshandbuch).

Allgemeine Informationen zur Dokumentkonvertierungen in Vibe finden Sie in "Understanding and Configuring Document Conversions with Micro Focus KeyView" (Beschreibung und Konfiguration der Dokumentkonvertierung mit Micro Focus KeyView) im *Micro Focus Vibe 4.0.7 Administration Guide* (Micro Focus Vibe 4.0.7-Administrationshandbuch).

 **Möglichkeit der Angabe einer Absenderadresse für ausgehende Emails:** Sie können eine Email-Adresse festlegen, die als Absenderadresse für von Vibe gesendete Emails verwendet wird.

Weitere Informationen finden Sie in "Outbound Email From Address" (Absenderadresse für ausgehende Emails) im *Vibe 4.0.7 Installation Guide* (Vibe 4.0.7-Installationshandbuch).

#### **Verbesserungen der Verwaltungsfunktionen in Vibe 4.0**

- **Verbesserungen der LDAP-Synchronisierung:** Die folgenden Verbesserungen der LDAP-Synchronisierung wurden eingeführt:
	- Verbesserungen an der Synchronisierungsleistung

Leistungsverbesserungen in Vibe 4.0 im Vergleich zu Vibe 3.4:

- Synchronisieren von 1 bis 10.000 Benutzern: Leistungsverbesserung um das 3-fache
- Synchronisieren von 10.000 bis 30.000 Benutzern: Leistungsverbesserung um das 5 fache
- Synchronisieren von 30.000 bis 60.000 Benutzern: Leistungsverbesserung um das 10-fache
- Verbesserte Benutzeroberfläche mit Registerkartenansicht
- LDAP-Browser zum Auswählen von Benutzern und Containern im Verzeichnis für die LDAP-Konfiguration
- Unterstützung für nicht eindeutige Gruppennamen
- Möglichkeit zum Anzeigen einer Vorschau der LDAP-Synchronisierung (Anzeige der Benutzer und Gruppen, die in Vibe hinzugefügt, gelöscht oder deaktiviert werden) vor dem Ausführen der LDAP-Synchronisierung
- Filtern der Benutzer und Gruppen auf der Synchronisierungsergebnisseite

Weitere Informationen finden Sie in "Synchronizing Users and Groups from an LDAP Directory" (Synchronisieren von Benutzern und Gruppen aus einem LDAP-Verzeichnis) im *Micro Focus Vibe 4.0.7 Administration Guide* (Micro Focus Vibe 4.0.7-Administrationshandbuch).

- **Freigabe:** Für die Freigabe wurden die folgenden Verwaltungsverbesserungen eingeführt:
	- **Möglichkeit festzulegen, ob LDAP-Gruppen für die Freigabe verwendet werden können:** Über eine neue Option kann gesteuert werden, ob die aus dem LDAP-Verzeichnis importierten Gruppen im Feld **Freigeben für** angezeigt werden, wenn die Benutzer ein Element freigeben.
- **Weiße Liste und schwarze Liste für die Freigabe:** Sie können eine weiße Liste oder eine schwarze Liste für die Freigabe mit bestimmten Email-Adressen oder Domänen erstellen.
- **Neue Freigabeoption für Dateilink:** Sie können Benutzern die Möglichkeit erteilen, Dateien durch Verteilen eines Links zur Datei freizugeben. Jede Person, die Zugriff auf den Link hat, kann dann auf die Datei zugreifen.

Weitere Informationen zur Freigabe finden Sie in "Setting Up Sharing" (Einrichten der Freigabe) im *Micro Focus Vibe 4.0.7 Administration Guide* (Micro Focus Vibe 4.0.7- Administrationshandbuch).

 **Möglichkeit zum Zurücksetzen der Administratorbenutzer-ID:** Sie können die Benutzer-ID des Vibe-Administrators zurücksetzen.

Weitere Informationen finden Sie in "Changing the Vibe Administrator User ID or Password" (Ändern der Benutzer-ID oder des Passworts für den Vibe-Administrator) im *Micro Focus Vibe 4.0.7 Administration Guide* (Micro Focus Vibe 4.0.7-Administrationshandbuch).

 **Verbesserte Methode zum Zurücksetzen des Passworts:** Lokale und externe Benutzer können jetzt noch leichter ihr Passwort zurücksetzen. Diese Methode steht auch dem Vibe-Administrator zur Verfügung.

Informationen über das Zurücksetzen des Passworts für den Vibe-Administrator finden Sie in "Changing the Vibe Administrator User ID or Password" (Ändern der Benutzer-ID oder des Passworts für den Vibe-Administrator) im *Micro Focus Vibe 4.0.7 Administration Guide* (Micro Focus Vibe 4.0.7-Administrationshandbuch).

 **Neue Benutzeroberfläche zum Erteilen von Administratorberechtigungen:** Das Erteilen von Administratorrechten für Benutzer und Gruppen ist nun einfacher.

Weitere Informationen finden Sie in Creating Additional Vibe Administrators (Erstellen zusätzlicher Vibe-Administratoren) im *Micro Focus Vibe 4.0.7 Administration Guide* (Micro Focus Vibe 4.0.7-Administrationshandbuch).

 **Administration der Teamverwaltung:** Sie können nun einfacher Team-Arbeitsbereiche in der Vibe-Site anzeigen und verwalten.

Weitere Informationen finden Sie in "Managing Team Workspaces" (Verwalten von Team-Arbeitsbereichen) im *Micro Focus Vibe 4.0.7 Administration Guide* (Micro Focus Vibe 4.0.7- Administrationshandbuch).

- **Verbesserte Benutzeroberfläche für die Benutzer- und Gruppenverwaltung:** Informationen finden Sie in "Managing Users" (Benutzer verwalten) und "Managing Groups" (Gruppen verwalten) im *Micro Focus Vibe 4.0.7 Administration Guide* (Micro Focus Vibe 4.0.7- Administrationshandbuch).
- **Bessere Handhabung externer Benutzer:** In Vibe 3.4 war das Kennzeichnen externer Benutzer ein manueller Prozess. Externe Benutzerkonnten werden nun automatisch erstellt, wenn ein Arbeitsbereich, Ordner oder Eintrag für einen Benutzer außerhalb der Organisation freigegeben wird.

Die externen Benutzerkonten aus Vibe 3.4 werden bei der Aufrüstung zu Vibe 4 beibehalten.

Weitere Informationen finden Sie in "Setting Up Sharing" (Einrichten der Freigabe) im Micro *Focus Vibe 4.0.7 Administration Guide* (Micro Focus Vibe 4.0.7-Administrationshandbuch).

 **Möglichkeit zum Deaktivieren des Zugriffs auf den Web-Clients:** Sie können die Möglichkeit der Benutzer, über einen Webbrowser auf Vibe zuzugreifen, deaktivieren. In diesem Fall können die Benutzer dann nur über Vibe Desktop oder die Vibe Mobile-App auf Vibe zugreifen.

Weitere Informationen finden Sie in "Disabling User Access to the Vibe Site on the Web" (Deaktivieren des Benutzerzugriffs auf die Vibe-Site über das Web) im *Micro Focus Vibe 4.0.7 Administration Guide* (Micro Focus Vibe 4.0.7-Administrationshandbuch).

- **Unterstützung für mehrere Gruppen mit dem gleichen Namen:** In der Dropdown-Liste zum Suchen durch Eingabe von Zeichen führt Vibe nun den Gruppennamen oder Gruppentitel und zusätzlich sekundäre Informationen zur Gruppe auf (Gruppenbeschreibung oder vollständig qualifizierten DN). Mithilfe dieser sekundären Informationen kann zwischen mehreren Gruppen mit dem gleichen Namen unterschieden werden.
- **Möglichkeit zum Festlegen einer Höchstanzahl an REST-Anforderungen:** Sie können die Höchstanzahl an gleichzeitigen Anforderungen zum Hoch- oder Herunterladen festlegen, die von Vibe Desktop und Vibe Mobile ausgeführt werden.

Weitere Informationen finden Sie in "Configuring Requests and Connections Configuration" (Konfigurieren von Anforderungen und Verbindungen) im *Vibe 4.0.7 Installation Guide* (Vibe 4.0.7-Installationshandbuch).

 **Zentralisierte Papierkorbverwaltung:** Alle in den Papierkorb verschobenen Elemente sind nun an einem zentralen Ort sichtbar und können wiederhergestellt oder dauerhaft gelöscht werden.

Weitere Informationen finden Sie in "Permanently Deleting Files from the Trash" (Dauerhaftes Löschen von Dateien im Papierkorb) im *Micro Focus Vibe 4.0.7 Administration Guide* (Micro Focus Vibe 4.0.7-Administrationshandbuch).

 **Datenquote für ausgehende Emailnachrichten:** Sie können nun eine Datenquote für ausgehende Emailnachrichten festlegen. Die kombinierte Größe aller Anlagen einer einzelnen ausgehenden Email darf die von Ihnen festgelegte Quote nicht überschreiten.

Weitere Informationen finden Sie in "Enabling/Disabling Outbound Emailing of Folder Digests" (Aktivieren/Deaktivieren von ausgehenden Emails mit Ordner-Digests) im *Micro Focus Vibe 4.0.7 Administration Guide* (Micro Focus Vibe 4.0.7-Administrationshandbuch).

 **Herunterladen von Vibe Desktop und des Add-Ins aus dem Web-Client:** Sie können Vibe Desktop und das Vibe-Add-In über den Vibe-Web-Client für Benutzer verfügbar machen.

Weitere Informationen finden Sie in "Configuring the Vibe Desktop Application for All Users" (Konfigurieren der Vibe Desktop-Anwendung) im *Micro Focus Vibe 4.0.7 Administration Guide* (Micro Focus Vibe 4.0.7-Administrationshandbuch.

- **Exportieren und Importieren von Ordnern umfasst globale Filter:** Beim Exportieren und Importieren von Ordnern aus und zu Vibe, werden alle globalen Filter in den Export und Import eingeschlossen. (Persönliche Filter werden nicht eingeschlossen.)
- **Erstellen von Arbeitsbereichschablonen auf nicht globaler Ebene:** Sie können Arbeitsbereichschablonen erstellen und diese nur für bestimmte Arbeitsbereiche (und nicht auf globaler Ebene) verfügbar machen.
- **Automatisches Löschen oder Archivieren von Revisionslisten- und Änderungsprotokolleinträgen:** Sie können Vibe so konfigurieren, dass Revisionslisten- und Änderungsprotokolleinträge nach einer festgelegten Anzahl an Monaten automatisch gelöscht oder archiviert werden. Dies ist hilfreich, wenn diese Protokolle viel Speicherplatz belegen.

Weitere Informationen finden Sie in "Managing Database Logs and File Archives" (Verwalten von Datenbankprotokollen und Dateiarchiven) im *Micro Focus Vibe 4.0.7 Administration Guide* (Micro Focus Vibe 4.0.7-Administrationshandbuch).

 **Unterstützung für Single Sign-On mit KeyShield:** Sie können mit KeyShield eine Single-Sign-On-Funktion für die Vibe-Site bereitstellen (KeyShield-Lizenz nicht inbegriffen).

Informationen finden Sie in "Configuring Single Sign-On with KeyShield" (Konfigurieren von Single Sign-On mit KeyShield) im *Micro Focus Vibe 4.0.7 Administration Guide* (Micro Focus Vibe 4.0.7-Administrationshandbuch).

 **CAPTCHA-Unterstützung zur Abwehr von Brute-Force-Angriffen:** CAPTCHA (http:// en.wikipedia.org/wiki/CAPTCHA) ist nun standardmäßig auf der Vibe-Site aktiviert und schützt die Vibe-Webanwendung for Brute-Force-Angriffen.

Informationen zum Anpassen der Verwendung von CAPTCHA auf der Vibe-Site finden Sie in "Securing against Brute-Force Attacks with CAPTCHA" (Schutz vor Brute-Force-Angriffen mit CAPTCHA) im *Micro Focus Vibe 4.0.7 Administration Guide* (Micro Focus Vibe 4.0.7- Administrationshandbuch).

Informationen über das Aktivieren von CAPTCHA und das Festlegen verschiedener Konfigurationsoptionen finden Sie in Securing against Brute-Force Attacks with CAPTCHA (Schutz vor Brute-Force-Angriffen mit CAPTCHA).

 **Absicherung von Benutzerpasswörtern:** Sie können bestimmte Passwortanforderungen für die Passwörter lokaler oder externer Benutzer erzwingen.

Weitere Informationen finden Sie in "Securing User Passwords" (Absichern von Benutzerpasswörtern) im *Micro Focus Vibe 4.0.7 Administration Guide* (Micro Focus Vibe 4.0.7- Administrationshandbuch).

# <span id="page-24-0"></span>**21 Rechtliche Hinweise**

.

Informationen zu rechtlichen Hinweisen, Marken, Haftungsausschlüssen, Gewährleistungen, [Ausfuhrbeschränkungen und sonstigen Nutzungseinschränkungen, Rechten der US-Regierung,](https://www.microfocus.com/about/legal/)  [Patentrichtlinien und zur Erfüllung von FIPS finden Sie unter h](https://www.microfocus.com/about/legal/)ttps://www.microfocus.com/about/legal/

**Copyright © 2016–2020 Micro Focus oder deren Tochtergesellschaften.**